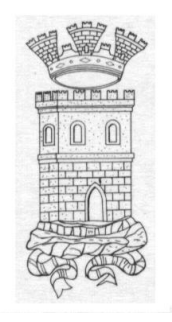

**COMUNE DI MOTTA SANT' ANASTASIA**

CITTA' METROPOLITANA DI CATANIA

## **MODALITA' DIRITTO DI ACCESSO SELEZIONI UNICHE**

*"Per accedere alla propria prova il candidato dovrà aprire lo stesso file SEB utilizzato il giorno del concorso.*

*Dopo aver scaricato e aperto il file con Safe Exam Browser dovrà accedere con le proprie credenziali, le stesse utilizzate il giorno del concorso, e potrà accedere alla propria prova.*

*Per chiudere SEB una volta terminata la presa visione il candidato dovrà cliccare in basso a destra sul simbolo on/off (termina sessione) e inserire la password di sicurezza 746 quindi cliccare su "conferma"."*

Per qualsiasi difficoltà i candidati possono contattare la mail di assistenza:

**[assistenza.alesconcorsi@gmail.com](mailto:assistenza.alesconcorsi@gmail.com)**